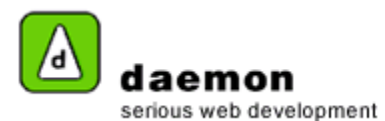

## **Editing a news item**

1. Click on the **Content** tab. The **News item administration** screen should now be displayed.

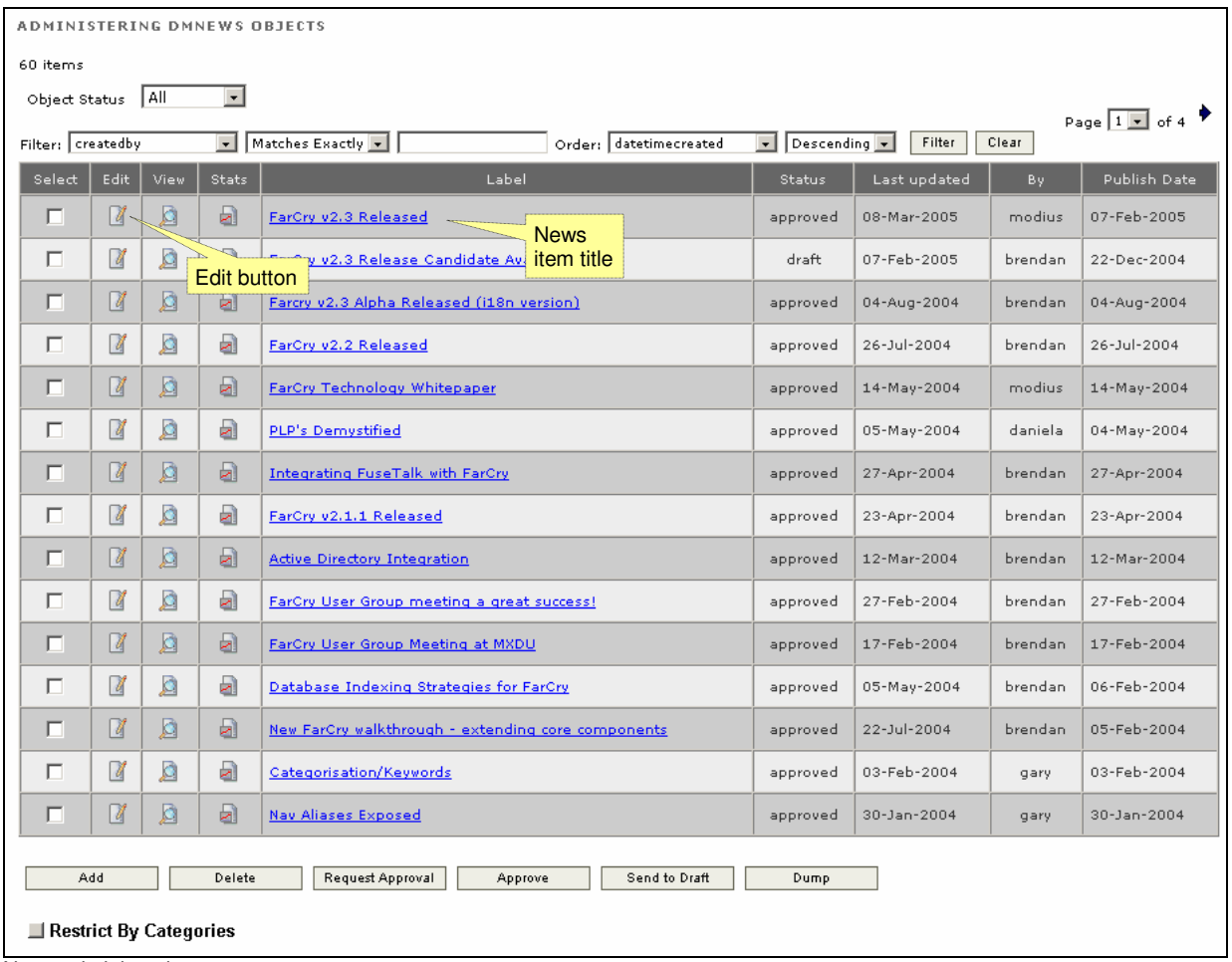

News administration screen

- 2. Either click on the News item **title** or the **Edit** button (**1**) to launch the **News Item wizard**.
- 3. Go through the wizard and edit the details as necessary.